# **MiiNePort E Series Quick Installation Guide**

## **Version 1.1, November 2019**

#### **Technical Support Contact Information www.moxa.com/support**

#### Moxa Americas:

Toll-free: 1-888-669-2872 Tel: 1-714-528-6777 Fax: 1-714-528-6778

#### Moxa Europe:

Tel: +49-89-3 70 03 99-0 Fax: +49-89-3 70 03 99-99

#### Moxa India:

Tel: +91-80-4172-9088 Fax: +91-80-4132-1045

Moxa China (Shanghai office): Toll-free: 800-820-5036 Tel: +86-21-5258-9955 Fax: +86-21-5258-5505

#### Moxa Asia-Pacific:

Tel: +886-2-8919-1230 Fax: +886-2-8919-1231

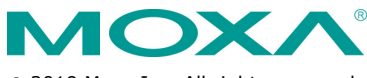

2019 Moxa Inc. All rights reserved.

**P/N: 1802000012013** \*1802000012013\*

# **Overview**

The Moxa MiiNePort E series of serial-to-Ethernet embedded modules comes with four models: two standard operating temperature models (MiiNePort E, MiiNePort E-H) and two wide operating temperature models (MiiNePort E-T, MiiNePort E-H-T). Moxa provides a starter kit for each MiiNePort E series module; each starter kit contains an evaluation board that can be used to evaluate the modules and to develop your own application. The following table lists the model names of all MiiNePort E series modules, along with the model names of the corresponding starter kits.

### **Available Modules**

- **MiiNePort E1:** Embedded device server for TTL devices, drop-in module, 10/100M with RJ45 connector, 50 bps to 230.4 Kbps baudrate, 0 to 55°C operating temperature
- **MiiNePort E1-T:** Embedded device server for TTL devices, drop-in module, 10/100M with RJ45 connector, 50 bps to 230.4 Kbps baudrate, -40°C to 85°C operating temperature
- **MiiNePort E1-H:** Embedded device server for TTL devices, drop-in module, 10/100M with RJ45 connector, 50 bps to 921.6 Kbps baudrate, 0 to 55°C operating temperature
- **MiiNePort E1-H-T:** Embedded device server for TTL devices, dropin module, 10/100M with RJ45 connector, 50 bps to 921.6 Kbps baudrate, -40 to 85°C operating temperature
- **MiiNePort E2:** Embedded device server for TTL devices, drop-in module, 10/100M without RJ45 connector, 50 bps to 230.4 Kbps baudrate, 0 to 55°C operating temperature
- **MiiNePort E2-T:** Embedded device server for TTL devices, drop-in module, 10/100M without RJ45 connector, 50 bps to 230.4 Kbps baudrate, -40 to 85°C operating temperature
- **MiiNePort E2-H:** Embedded device server for TTL devices, drop-in module, 10/100M without RJ45 connector, 50 bps to 921.6 Kbps baudrate, 0 to 55°C operating temperature
- **MiiNePort E2-H-T:** Embedded device server for TTL devices, dropin module, 10/100M without RJ45 connector, 50 bps to 921.6 Kbps baudrate, -40 to 85°C operating temperature
- **MiiNePort E3:** Embedded device server for TTL devices, pinheader module, 10/100M with RJ45 connector, 50 bps to 230.4 Kbps baudrate, 0 to 55°C operating temperature
- **MiiNePort E3-T:** Embedded device server for TTL devices, pinheader module, 10/100M with RJ45 connector, 50 bps to 230.4 Kbps baudrate, -40 to 85°C operating temperature
- **MiiNePort E3-H:** Embedded device server for TTL devices, pinheader module, 10/100M with RJ45 connector, 50 bps to 921.6 Kbps baudrate, 0 to 55°C operating temperature
- **MiiNePort E3-H-T:** Embedded device server for TTL devices, pinheader module, 10/100M with RJ45 connector, 50 bps to 921.6 Kbps baudrate, -40 to 85°C operating temperature

## **Available Starter Kits**

- **MiiNePort E1-ST:** Starter kit for the MiiNePort E1 Series, module included
- **MiiNePort E1-H-ST:** Starter kit for the MiiNePort E1-H Series, module included
- **MiiNePort E2-ST:** Starter kit for the MiiNePort E2 Series, module included
- **MiiNePort E2-H-ST:** Starter kit for the MiiNePort E2-H Series, module included
- **MiiNePort E3-ST:** Starter kit for the MiiNePort E3 Series, module included
- **MiiNePort E3-H-ST:** Starter kit for the MiiNePort E3-H Series, module included

# **Package Checklist**

Each MiiNePort E Series starter kit package contains the following items:

- 1 MiiNePort E Series module
- 1 MiiNePort E Series evaluation board
- 1 universal power adapter
- 2 power cords
- 1 null modem serial cable
- 1 cross-over Ethernet cable
- 1 product warranty booklet
- 2 flat cables (MiiNePort E3 Series only)
- 1 pack of screw and spacer (MiiNePort E3 Series only)
- Quick installation guide (print)
- Warranty card

**NOTE** Please notify your sales representative if any of the above items are missing or damaged.

## **Hardware Installation Procedure**

Follow these steps to prepare the module and evaluation board for testing and application development.

**STEP 1:** Plug the MiiNePort E module into the sockets on the top of the evaluation board.

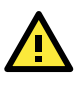

# **ATTENTION**

For detailed information about the pin assignments, wiring, LED indicators, and board layouts, refer to Chapter 1 and 2 of the MiiNePort E Series User's Manual.

- **STEP 2:** Connect the 12 to 48 VDC power line with the evaluation board's power jack.
- **STEP 3:** Switch on the power switch
- **STEP 4:** Use an RJ45 Ethernet cable to connect the MiiNePort E module to an Ethernet network.

**STEP 5:** Use the serial data cable to connect the evaluation board to a serial device.

# **Software Utility Installation Procedure**

Use the following installation procedure for each MiiNePort E model:

## **Software Installation**

For software installation, download the relevant utilities from Moxa's website:<https://www.moxa.com/en/support>

- 1. Start the **Device Search Utility (DSU)** setup program to begin the installation. When the **Welcome** window opens, click **Next**.
- 2. Click **Install** to install program files in the default directory.
- 3. The **Installing** window reports the progress of the installation.
- 4. Click **Finish** to complete the installation.

## **Module Configuration**

- 1. Start the **DSU** program.
- 2. Select the **Search** function from the function icons.
- 3. After the search is finished, all MiiNePort E modules that were found will be shown in the search window. If you locate more than one module connected to this network, refer to the MAC address on the module(s) to determine the modules you wish to configure.
- 4. Double-click on the MiiNePort E module you wish to configure; your web browser will be activated with the MiiNePort E's web console.
- 5. The default IP address of the MiiNePort E is 192.168.127.254, and the default login credentials: username: **admin** password: **moxa**
- 6. Refer to Chapter 7 of the MiiNePort E Series User's Manual for additional configuration instructions.

# **Evaluation Board Layout**

### **E1 Series**

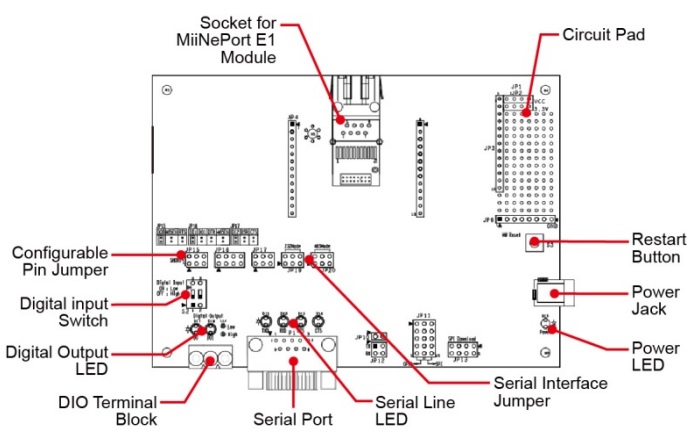

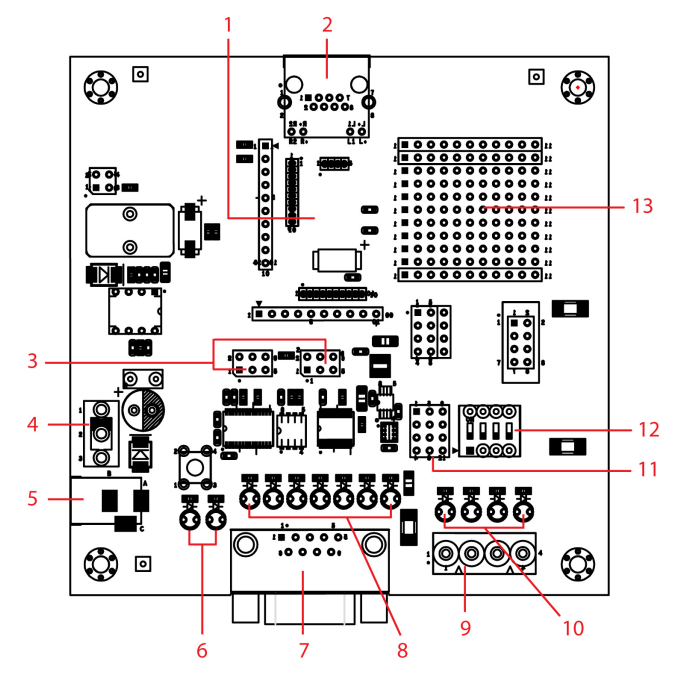

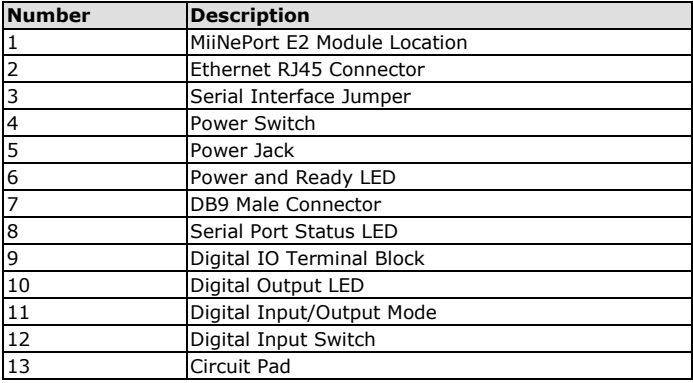

#### **E3 Series**

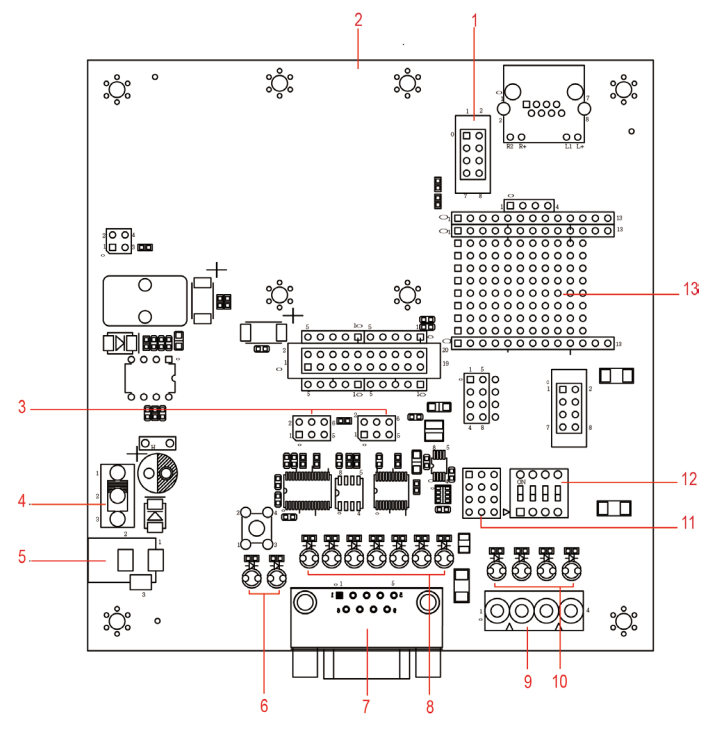

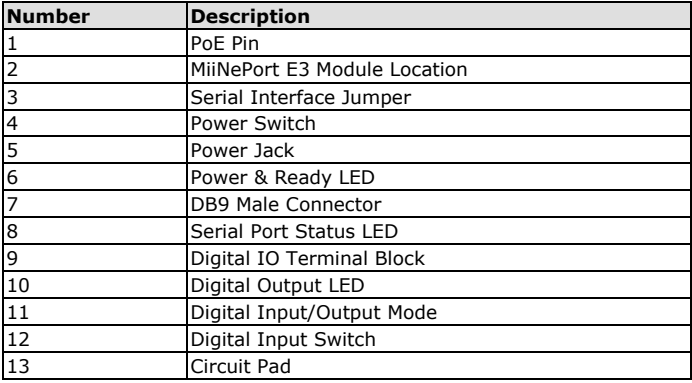

# **Pin Assignment**

## **E1 Series**

Serial Signal Pins (MiiNePort E1 Series Modules)

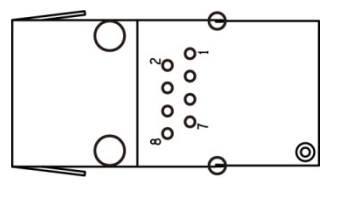

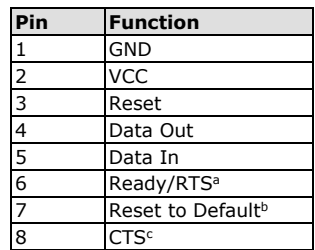

- a. Pin 6 can be configured as Ready/RTS (RequesttoSend), Ready/DO, or RS-485 Tx Enabled (the default it Ready/RTS).
- b. Pin 7 can be configured as Reset to Default, DIO, DTR, or RS-485 Tx Enabled (the default is Reset to Default).
- c. Pin 8 can be configured as CTS (CleartoSend), DI, or DSR (the default is CTS).

## **E2 Series**

The bottom view of the MiiNePort E2 Series Module

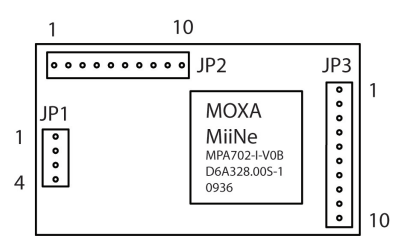

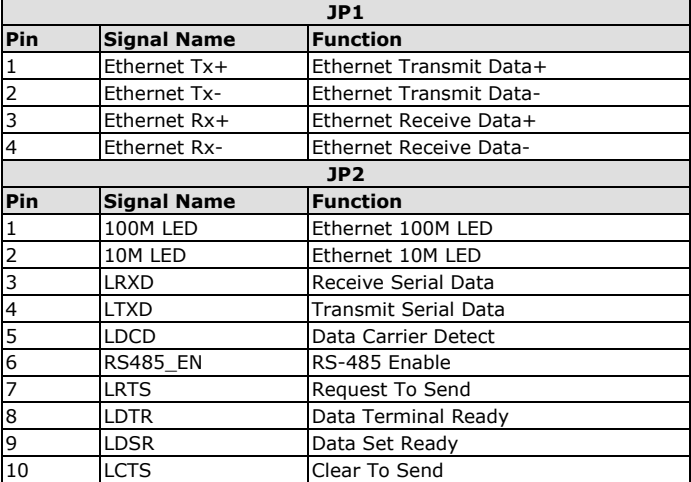

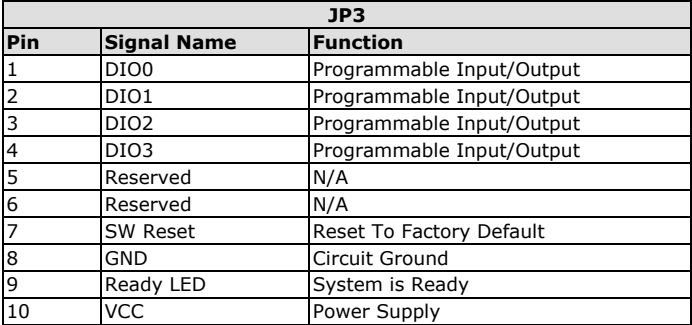

#### **E3 Series**

The bottom view of the MiiNePort E3 Series Module

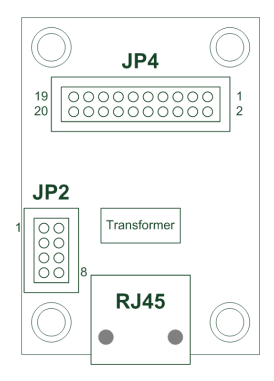

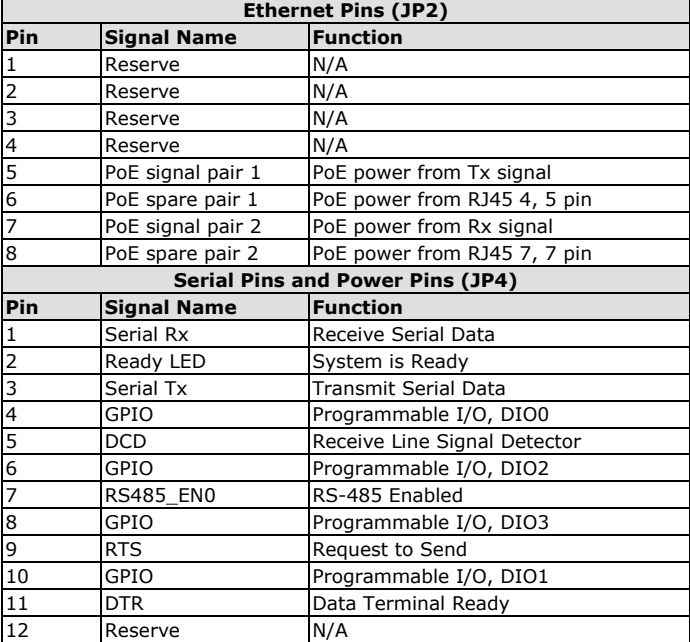

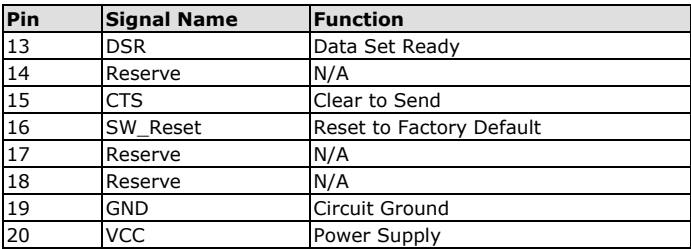

## **Ethernet Port Pins**

||<br>|1

**RJ45**

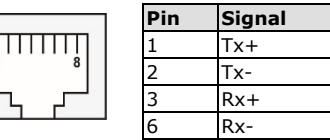

## **Evaluation Board Serial Port**

#### **DB9 Male**

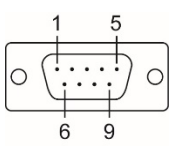

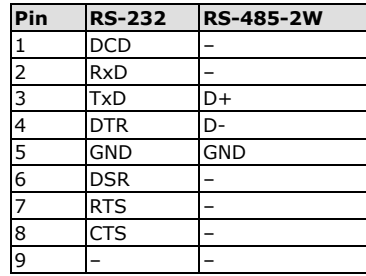

# **Certification**

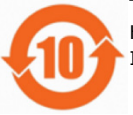

This product complies with Chinese RoHS (Restriction of Hazardous Substances) regulations for Electronic Information Products.